# Controlling in-use computers

In MyPC, library staff can control in-use computers from the booking screen by clicking on the booking.

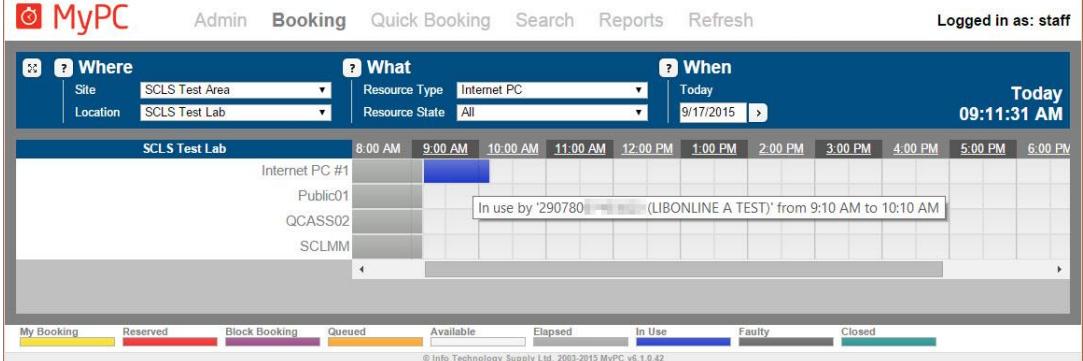

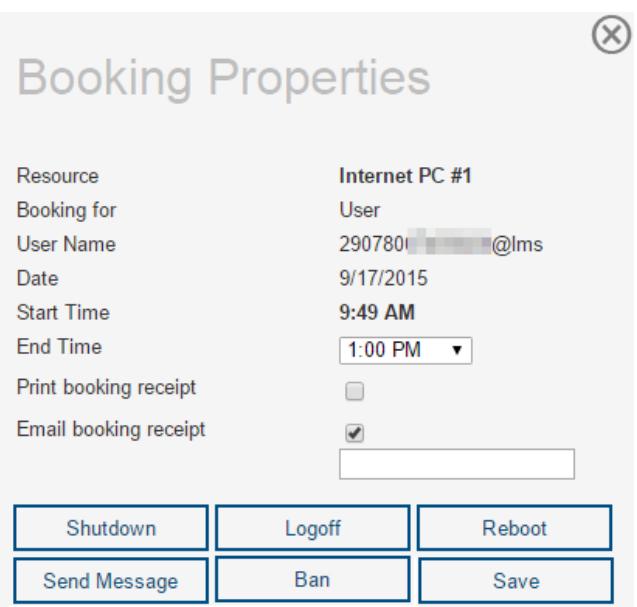

# **End Time**

This allows you to change the end time of the booking by reducing or extending the user's session. After selecting the desired time, click *Save* to finalize the changes. The end time of the user's booking will be changed immediately.

## **Shutdown**

Choosing this option will shutdown (power off) the selected PC.

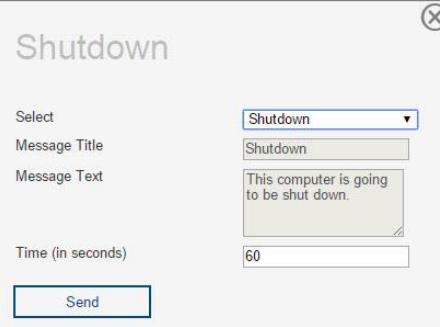

You can select the canned Shutdown message or enter your own message using the *Free Text* option from the drop-down box.

You may also specify the time in seconds that MyPC should wait after the message is sent before the PC is shut down.

The logged-on user will lose any unsaved work when the shutdown is carried out.

## **Logoff**

Selecting this option logs off the user (after which Deep Freeze will automatically restart the PC). The process operates in exactly the same way as the Shutdown process documented above.

#### **Reboot**

Selecting this option reboots the PC. The process operates in exactly the same way as the Shutdown process documented above.

#### **Send message**

This option sends a message to the currently logged-in user. The Send Message dialog will be shown:

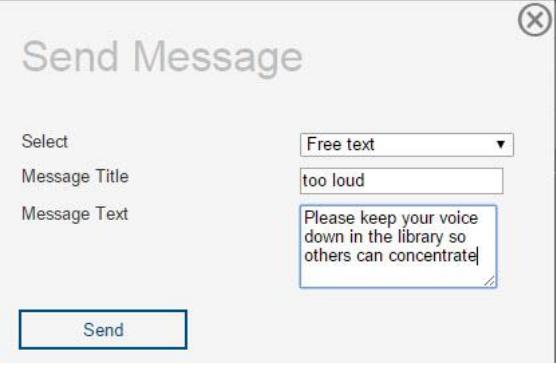

Messages sent to users will remain on their screen until the user acknowledges them or until the user is logged off at the end of their session.

#### **Ban**

Selecting this option will ban the user from using computers controlled by MyPC. *Note: Banning a user will not message them or automatically kick them off of a PC.* For more information about the *Ban* option, see the "Banned users" documentation.